# **Die Senatorin für Wirtschaft, Arbeit und Europa Freie**

Die Senatorin für Wirtschaft, Arbeit und Europa, Postfach 101529, 28015 Bremen Versand per E-Mail lt. Verteiler

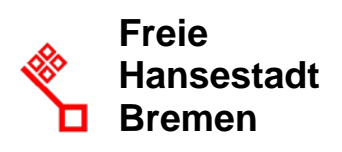

Auskunft erteilt Herr Pochciol

Zimmer 507 T: +49(0)421 361 89240 F: +49(0)421 496 89240

E-Mail: vergabeservice@wae.bremen.de Datum und Zeichen Ihres Schreibens

Mein Zeichen (bitte bei Antwort angeben)

Bremen, 16.09.2020

## **Rundschreiben 06/2020 Meldung an die Vergabestatistik (VergStatVO) – weiteres Vorgehen Umgang mit coronabedingten Mehrkosten**

Sehr geehrte Damen und Herren,

im [Rundschreiben 05/2020](https://www.wirtschaft.bremen.de/wirtschaftsordnung/vergaberecht/zsks_hauptseite/zsks_sub1/zsks_sub1b-20622) informierte die zSKS darüber, dass vergebene Aufträge mit einem Auftragswert von mehr als 25.000,- EUR **ab dem 01.10.2020** an die Vergabestatistik gemeldet werden müssen (rechtlichen Grundlagen und Einzelheiten entnehmen Sie bitte dem Rundschreiben 05/2020). Die Meldung ist **innerhalb von 60 Tagen** nach Zuschlagserteilung zu übermitteln (§ 1 Absatz 2 VergStatVO).

In dem Rundschreiben wurden die zwei Möglichkeiten zur Meldungen an die Vergabestatistik genannt:

- 1. Nutzung des [AI Vergabemanagers](https://vergabemanager.bremen.de/WorkServer/StartServlet)
- 2. Nutzung des [Onlineformulars](https://erhebungsportal.estatistik.de/Erhebungsportal/)

Wie angekündigt, liegt das Konzept zur Meldung an die Vergabestatistik mittels des Vergabemanagers nun vor:

**Dienstgebäude Eingang Martinistraße Bankverbindungen** Zweite Schlachtpforte 3 **C** Martinistraße 2<br>28195 Bremen 28195 Bremen www.wirtschaft.bremen.de

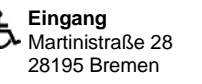

IBAN: DE73 2905 0101 0001 0906 53 BIC: SBREDE22XXX

Dienstleistungen und Informationen der Verwaltung unter Tel. (0421) 361-0 **[www.transparenz.bremen.de,](http://www.transparenz.bremen.de/) [www.service.bremen.de](http://www.service.bremen.de/)**

Deutsche Bundesbank, Filiale Hannover<br>IBAN: DE16 2500 0000 0025 0015 30 BIC: MARKDEF1250

# **I. Meldung an die Vergabestatistik – weiteres Vorgehen**

## **1. Nutzergruppen des AI Vergabemanagers**

Für Vergaben die mithilfe des Vergabemanagers durchgeführt werden, ist **keine Registrierung** als Berichtsstelle bei der Vergabestatistik **erforderlich**!

# **a) Anschluss über die technische Leitstelle eVergabe bei Immobilien Bremen**

Bei der Meldung an die Vergabestatistik wird erfasst, in wessen Namen ein Auftrag vergeben wurde. Nicht erfasst wird hingegen, durch wen eine Meldung erfolgt. Aus technischen Gründen werden daher alle vergebenen Aufträge von öffentlichen Auftraggebern, die dieser Nutzergruppe zuzuordnen sind, über Immobilien Bremen als Berichtsstelle gemeldet. Hierzu wird Immobilien Bremen, als Berichtsstelle in den Verfahrensvorlagen (Vollversion und eVergabe Light) hinterlegt. Diese Vorgehensweise ist für den Nutzer des AI Vergabemanagers nicht weiter relevant und daher nicht sichtbar.

### **b) Anschluss über das Magistrat Bremerhaven: Seestadt Immobilien, Amt für Straßen- und Brückenbau, Gartenbauamt**

Ausschließlich die drei o.g. Eigenbetriebe/Ämter bilden eine eigene Nutzergruppe. Diese nutzt zum einen eigene Verfahrensvorlagen und ist mit diesen nicht über die technische Leitstelle an den Vergabemanager angeschlossen. Jede Verfahrensvorlage ist einem Eigenbetrieb/Amt zur ausschließlichen Nutzung zugeordnet. Verfahren, welche diese Nutzergruppe über die für sie angepassten Verfahrensvorlagen durchführt werden über eine vom Magistrat eingerichtete Berichtsstelle gemeldet.

Soweit diese Nutzergruppe Aufträge über eVergabe Light vergibt, gilt oben unter Ziff. 1. a) Gesagtes.

# **c) Keine Nutzung des AI Vergabemanagers**

Öffentliche Auftraggeber, welche den Vergabemanager für bestimmte Verfahren z.B.

- Verfahren nach § 5 TtVG (§ 5-Verfahren),
- national ausgeschriebene Bauleistungen<sup>[1](#page-1-0)</sup> oder
- Verhandlungsvergaben und beschränkte Ausschreibungen über Liefer- oder Dienst-leitungen, jeweils ohne Teilnahmewettbewerb,<sup>[2](#page-1-1)</sup>

nicht nutzen und Vergaben oberhalb 25 000 EUR selbst durchführen, **müssen sich als Berichtstelle bei der Vergabestatistik registrieren**.

Nach erfolgter Registrierung können Meldungen an die Vergabestatistik mithilfe des Onlineformulars abgegeben werden unter: [https://erhebungsportal.estatistik.de/Erhebungsportal/#](https://erhebungsportal.estatistik.de/Erhebungsportal/)

# **2. Registrierung bei der Vergabestatistik**

Soweit eine Registrierung nach den vorstehenden Informationen erforderlich ist, ist bei der Registrierung eine Ansprechperson zu benennen. Diese dient als Kontaktperson im Falle von Rückfragen seitens der Vergabestatistik. **Die Zugangsdaten für das Berichtsstellen-**

<span id="page-1-0"></span> <sup>1</sup> Gemäß § 13 Abs. 1 Nr. 1 Satz 1 VOB/A kann der öffentliche Auftraggeber derzeit frei entscheiden, ob er elektronische Angebote zulässt.

<span id="page-1-1"></span><sup>2</sup> In diesen Verfahren ist der Auftraggeber gemäß § 38 Abs. 4 Nr. 2 UVgO zur Akzeptanz oder Vorgabe elektronisch eingereichter Teilnahmeanträge oder Angebote nicht verpflichtet.

**konto sind nicht personengebunden und können von unterschiedlichen Personen/Referaten/Abteilungen genutzt werden**. Es ist daher nicht erforderlich, dass sich mehrere Mitarbeiter/Referate/Abteilungen einer Dienststelle als Berichtsstelle registrieren. Um die Funktionsfähigkeit der Vergabestatistik sicherzustellen, soll die Anzahl der Berichtstellen geringgehalten werden. Es wird daher empfohlen, dass sich jeder öffentliche Auftraggeber nur einmal als Berichtsstelle registriert. Bitte nutzen Sie hierzu das Formular auf der verlinkten Seite:

[https://www-idev.destatis.de/idev/OnlineAnfrage?aktion=form\\_anzeigen&sta](https://www-idev.destatis.de/idev/OnlineAnfrage?aktion=form_anzeigen&statID=339&amt=00&bzr=2020)[tID=339&amt=00&bzr=2020](https://www-idev.destatis.de/idev/OnlineAnfrage?aktion=form_anzeigen&statID=339&amt=00&bzr=2020)

# **3. Meldung mithilfe des AI Vergabemanagers**

**a) Anlage einer Vergabe vor Umstellung auf Version 8.10 (vsl. Bis zum 14.10.2020)** In den bisher genutzten Verfahrensvorlagen des Vergabemanagers war eine Meldung an die Vergabestatistik nicht vorgesehen. Die Schnittstelle für diese Meldungen wird derzeit programmiert. Um eine Meldung an die Vergabestatistik für Verfahren durchzuführen, welche

- vor der Umstellung auf die Version 8.10 im Vergabemanager angelegt wurden und
- nach dem 01.10.2020 bezuschlagt werden,

muss der Meldevorgang manuell gestartet werden. Die Möglichkeit hierzu besteht, wenn Sie nach Zuschlagserteilung den Vergabeprozess im Vergabemanager fortführen und auf der Seite "Meldung an die die Sonderkommision Mindestlohn" die Meldung an die Vergabestatistik durch Anklicken der Schaltfläche "Daten für die Vergabestatistik" starten. Anschließend öffnet sich das Formular, welches für die Meldung an die Vergabestatistik auszufüllen ist. Nachdem das Formular ausgefüllt ist, gelangen Sie durch Anklicken der Schaltfläche "Weiter" zur Seite "Veröffentlichen". Hier wählen Sie die "Vergabestatistik des Bundesministeriums für Wirtschaft und Energie" aus und übermitteln das ausgefüllte Formular durch Anklicken der Schaltfläche "Versenden".

## **b) Anlage einer Vergabe nach Umstellung auf Version 8.10 (vsl. ab dem 15.10.2020)**

In Vergabeverfahren, die nach der Umstellung auf die Version 8.10 im Vergabemanager angelegt werden, wird das Formular zur Meldung an die Vergabestatistik bei Durchlaufen des Vergabeprozesses im Vergabemanager automatisch aufgerufen. Das angezeigte Formular für die Meldung an die Vergabestatistik ist auszufüllen und zu versenden, wie unter a) beschrieben.

### **c) Besonderheiten bei der Vergabemeldung für die Nutzergruppe, welche über die technische Leitstelle an den Vergabemanager angeschlossen ist**

In dem Formular für die Meldung an die Vergabestatistik wird unter dem Punkt "Name des Auftraggebers" ein Drop-Down-Menu angezeigt. Diese Liste enthält alle öffentlichen Auftraggeber im Land Bremen. Aus diesem Menu ist der öffentlichen Auftraggeber auszuwählen, in dessen Namen der Auftrag vergeben wurde. Durch das Drop-Down-Menu wird die einheitliche Schreibweise des öffentlichen Auftraggebers, der einen Auftrag vergeben hat, sichergestellt. Sollte eine Dienststelle fehlen, sprechen Sie bitte die fachliche Leitstelle an: [vergabe](mailto:vergabeservice@wae.bremen.de)[service@wae.bremen.de.](mailto:vergabeservice@wae.bremen.de)

**d) Besonderheiten bei der Vergabemeldung für die Nutzergruppe, welche über das Magistrat Bremerhaven an den Vergabemanager angeschlossen ist** 

Jeder der drei öffentlichen Auftraggeber im obigen Sinne nutzt eine eigene Verfahrensvorlage. In dem Formular für die Meldung an die Vergabestatistik ist die jeweilige Dienststelle als öffentlicher Auftraggeber voreingestellt. Die voreingestellte Bezeichnung darf nicht geändert werden. Da die Meldungen an die Vergabestatistik elektronisch erfasst werden, ist eine Zuordnung bei abweichender Schreibweise nicht möglich.

### **e) Besonderheiten bei der Vergabemeldung in Verfahren, in denen der Vergabemanager nicht genutzt wird**

Bei allen manuell mithilfe des Onlineformulars durchgeführten Meldungen an die Vergabestatistik, ist die Schreibweise der jeweiligen Dienststelle, wie aus der **Anlage** ersichtlich zu beachten! Da die Meldungen an die Vergabestatistik elektronisch erfasst werden, ist eine Zuordnung bei abweichender Schreibweise nicht möglich.

## **4. Sektorenauftraggeber**

Bei der Meldung an die Vergabestatistik ist für Sektorenauftraggeber zwischen EU-Verfahren und nationalen Verfahren zu differenzieren: Sektorenauftraggeber nach § 100 GWB sind

- verpflichtet vergebene Aufträge oberhalb der EU-Schwellenwerte zu melden.
- **nicht** verpflichtet vergebene Aufträge unterhalb der Schwellenwerte zu melden. Zum 01.10.2020 entfällt für Sektorenauftraggeber zudem die bisherige Verpflichtung (nach § 7 Abs. 4 der VergStatVO) zur Meldung des Gesamtwertes der jeweils im Vorjahr vergebenen Aufträge unterhalb der Schwellenwerte.

### **5. AI Weblauncher**

In [Rundschreiben 03/2020](https://www.wirtschaft.bremen.de/wirtschaftsordnung/vergaberecht/zsks_hauptseite/zsks_sub1/zsks_sub1b-20622) wurde angekündigt, dass für den AI Vergabemanager mit der kommenden Version ein Technologiewechsel erfolgen wird. Künftig läuft dieser nicht mehr als Java-Anwendung. Aus diesem Grund wurden Sie darauf hingewiesen, dass Sie den AI Weblauncher benötigen. Mit dem Wechsel auf Version 8.10, welcher Mitte Oktober erfolgen wird, vollzieht sich der angekündigte Technologiewechsel. Damit Sie den Vergabemanager ab dem 15.10.2020 nutzen können, müssen Sie daher den AI Weblauncher an Ihrem Arbeitsplatz installieren!

- → Ist Ihre Dienststelle/Gesellschaft Kunde von Dataport, müssen Sie die Installation dort beauftragen. Der "AI Weblauncher" wurde dort in Standard Softwarebestand (den Kundenwarenkorb (KWK)) aufgenommen.
- → Ist Ihre Dienststelle/Unternehmen nicht Kunde von Dataport, müssen Sie die Installation durch Ihren Dienstleister, Ihre IT oder selbstständig vornehmen. Abhängig von dem Betriebssystem, welches Sie nutzen, erhalten Sie die Software in unterschiedlichen Versionen unter https://vergabemanager.bremen.de.

### **II. Coronabedingte Mehrkosten**

Das BMI hat durch Erlass vom 17.06.2020 das Formular 217 für Vergaben des Bundes eingeführt. Hierin wird der Umgang mit coronabedingten Mehrkosten bei Bauaufträgen geregelt. Das genannte Formular wurde für Vergaben im Land Bremen nicht eingeführt.

Stattdessen genügt es, auf die Geltendmachung von Mehrkosten im Einzelfall zu reagieren. In die Vergabeunterlagen kann eine Formulierung aufgenommen werden, wonach etwaige coronabedingte Mehrkosten nicht in die Kalkulation einzubeziehen sind und auf Nachweis separat abgerechnet werden.

Mit freundlichen Grüßen Im Auftrag

Janine Lamot

**Anlage** – Auflistung der Schreibweise der öffentlichen Auftraggeber im Land Bremen

- 5 -